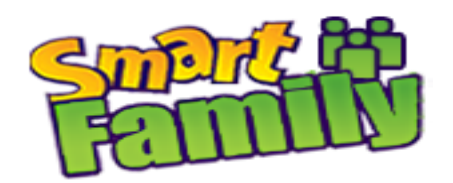

# **Инструкция по использованию Smart GPS Watch T58, D100**

## **Общая информация:**

В названии отсутствует слово «baby» (детские), т.к. часы универсальные. Подходят как для ребенка, так и для взрослого человека.

В комплектацию устройства входит кабель USB - micro USB для зарядки, заглушка с винтиком для слота симкарты (T58), крестовая отвертка, а также инструкция пользователя.

На корпусе слева 2 слота: один для зарядки, второй для сим-карты (стандарт micro-SIM). После установки карты

сотового оператора рекомендуется закрыть слот заглушкой, идущей в комплекте.

Справа 2 кнопки: кнопка вызова 1 (она же кнопка выбора абонента из телефонной книги) и кнопка питания 2 (она же кнопка сброса звонка и кнопка отправки голосового сообщения при удержании). Внизу –микрофон, в верхней части корпуса –динамик.

### **Зарядка часов**

Перед началом работы с часами, рекомендуем зарядить их полностью. Время зарядки от сети 1-3 часа. Аккумулятор во всех моделях часов литиевый, т.е. с «эффектом памяти». Для долговечности работы аккумулятора, часы необходимо разряжать полностью и заряжать до полного заряда аккумулятора. При этом для зарядки часов Smart baby watch, производителем рекомендованы сетевые адаптеры c силой тока не более 1А.

### **Выбор оператора и тарифа**

Формат сим-карты – микро (среднего размера). Для часов необходимо выбирать оператора из большой тройки (Билайн, Мегафон, МТС). В большинстве регионов России оператор **Теле2 не поддерживает** передачу данных по протоколу Edge, по этой причине он не подходит для работы со Smart Baby Watch. Если в вашем регионе Tele2 поддерживает передачу данных по протоколу Edge (2G), то сим-карту этого оператора можно также использовать.

Оптимальными будут тарифы с предоплаченным интернет трафиком в размере не менее 1 Гб, именно такой объем в среднем потребляют часы. Выбирайте оператора, ориентируясь на своего собственного, ведь именно вам будет звонить ребенок, звонки внутри оператора связи всегда дешевле.

## **Установка СИМ-карты:**

Перед установкой сим карты в часы, установите ее в телефон. Проверьте:

- 1. Активирована ли сим карта (звонки на вызов и прием)
- 2. Работает ли интернет на телефоне через сотовую связь
- 3. Не защищена ли сим карта PIN кодом.

4. Рекомендуем зарегистрировать номер телефона сим карты в личном кабинете вашего оператора, для последующей проверки баланса.

Только после полной проверки сим карты по этим пунктам установите ее в часы Smart GPS Watch.

### **Установка приложения «Aibeile»**

Следующий шаг – установка приложения «Aibeile». В App Store и Google Play данное приложение можно найти как под этим названием, так и под названием «FindMyBaby». Но проще всего воспользоваться QR кодом (как для Android, так и для IOS), который есть в описании, прилагаемом к часам Smart GPS Watch T58 и D100.

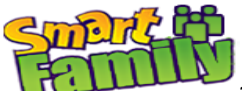

Заходим в приложение, используя ID устройства (указан на коробке часов сбоку) и пароль. По умолчанию пароль 123456, затем его можно сменить. **Внимание!!! Не потеряйте номер ID, потом его нельзя будет восстановить!** Набором функций программа FindMyBaby похожа на SeTracker. С помощью данной программы настраивается работа Smart GPS Watch T58.

## **Настройка часов:**

Первым делом нужно настроить приложение.

1. Интервал обновления GPS/LBS. Чем меньше интервал, тем больше расходуется интернет трафика и энергии аккумулятора, но тем более актуальна информация о местонахождении Smart GPS Watch.

2. Телефонный номер для оповещений.

3. Белый список разрешенных номеров – те номера, которые смогут совершать вызов на часы с GPS трекером. Для всех остальных номеров всегда будет «занято».

4. Телефонная книга. Те номера, которые Вы сюда добавите, автоматически попадут в телефонную книгу Smart GPS Watch и будут отображаться при нажатии кнопки вызова (1).

5. Тихий звонок родительского контроля. Прекрасное название. Сюда Вы вносите любой номер, и на него приходит вызов с часов с GPS-трекером. При этом на дисплее Smart GPS Watch ничего не отображается. Таким образом, не беспокоя своего ребенка, Вы можете убедиться, что с ним все в порядке.

6. Не беспокоить. Вы можете задать интервалы времени, когда дозвониться до часов с GPS-трекером не получится.

7. Язык и часовой пояс. Часовой пояс позволяет синхронизировать время в часах со временем Вашего часового пояса. Для московского времени поставьте 3.

8. Дистанционное выключение. Позволяет выключить Smart GPS Watch со смартфона. Данная функция не просто позволяет выключить часы с трекером, а именно выключает их дистанционно.

9. Deviceinfo – информация об устройстве. Здесь показывается срок окончания гарантии производителя (которая составляет 1 год), что позволяет косвенно определить дату производства.

10. Смена пароля. (Также сменить пароль можно с помощью СМС команды).

После завершения настроек можно звонить на Smart GPS Watch, а также принимать звонки с часофона.

## **Разделы приложения:**

1. На карте. Отображение местоположения часов с трекером.

2. Сообщения. Здесь Вы можете как прослушивать входящие сообщения с часов, так и отправлять сообщения на часофон.

3. История мест. Траектория движения за период времени.

4. Граница. Установление «разрешенного радиуса» для Smart GPS Watch, при выходе за границы которого Вы будете проинформированы.

5. Сердечки. Отправка виртуальных поощрений ребенка.

6. История уведомлений.

7. Оповещения. Настройте режим оповещения (звук, вибрация, отключено).

8. Выход из приложения.

Особенностью Smart GPS Watch T58 является высокая точность определения геопозиции.

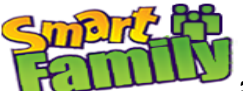

Это все основные функции, которыми вы будете пользоваться. Отдельные "секреты" и возможности часов вы узнаете уже самостоятельно в процессе использования. Спасибо за то, что ознакомились с данной инструкцией. Надеемся, что это помогло Вам разобраться, как включить и настроить GPS часы.

# Возможные трудности при настройках и их решение:

1. Если не верно выставляется время или язык часов: установите их следующей комбинацией: выбор языка и часового пояса: pw,123456,lz,9,3# где 9 - русский язык, 3 часовой пояс +3

Если при работе с функциями GPS на телефоне выходит надпись - нет связи с часами: во-первых, убедитесь, что баланс часов положительный, во-вторых интернет на сим-карте подключен. Если все это в норме, то:

1. Пропишите Интернет арп (идентификатор сети пакетной передачи данных) своего мобильного оператора рw,123456,арп,имя арп,логин,пароль# Подробнее коды для конкретного оператора смотри ниже.

2. Если происходит не верное определение координат на улице, когда GPS подключен, установите сервер: Европа и Азия командой: pw,123456,ip,52.28.132.157,8001#

3. Выполните перезагрузку часов вручную или с помощью команды: pw,123456,reset#

В отдельных случаях, если связь с часами так и не восстановлена даже, если вы правильно ввели все команды, то установите другой сервер этой командой: pw,123456,ip,a62.gps18.com,7755# Также дождитесь ответного смс и перезагрузите часы вручную или с помощью команды.

Все коды отправляете в виде обычной СМС с номера своего телефона (со своего смартфона), на телефонный номер ЧАСОВ.

#### Важно:

- При написании команд не делайте пробелов, соблюдайте «запятые» и «точки»!

- После отправки каждой команды, обязательно дождитесь ответного смс, с подтверждением исполнения команды!!! Ответное смс может приходить с задержкой до получаса, но обычно быстрее.

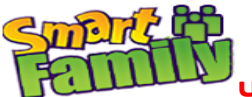

# **Часто используемые команды СМС для GPS часов:**

**Обращаем внимание, команды пишутся без пробелов, внимательно будьте с точками и запятыми, не путать их. Команда отправляется со своего номера телефона в виде смс на номер телефона часов. После отправки команды, обязательно дождитесь ответного смс. Оно может приходить до получаса (но обычно быстрее).**

Сброс всех настроек на заводские: **pw,123456,factory#** 

Проверка всех параметров: **pw,123456,ts#** 

Перезагрузка: **pw,123456,reset#** 

Задаём основной номер телефона: **pw,123456,center,номер телефона#** формат номера для России **8**0123456789

Задаём дополнительный номер телефона: **pw,123456,slave,номер телефона#** - не обязательно

Удалить основной номер: **pw,123456,center,d#** 

Удалить дополнительный номер: **pw,123456,slave,d#** 

Устанавливаем Интернет (APN) своего оператора сотовой связи, если не установилось автоматически, командой: **pw,123456,apn,имя apn,логин,пароль#**  Для билайна: **pw,123456,apn,internet.beeline.ru,beeline,beeline#** Для МТС: **pw,123456,apn,internet.mts.ru,mts,mts#** Для Мегафон: **pw,123456,apn,internet,gdata,gdata#** Для Теле2: **pw,123456,apn,internet.tele2.ru#**  Для Ёта: **pw,123456,apn,internet.yota#**  Для СМАРТС: **pw,123456,apn,internet.smarts.ru#**  Для БайкалВестКом: **pw,123456,apn,inet.bwc.ru,bwc,bwc#**  Для Мотив: **pw,123456,apn,inet.ycc.ru,motiv#**  В ответ придет смс с подтверждением изменения APN Команда установки agps: **pw,123456,agps,1#**  В ответ придет смс с подтверждением изменения agps

Задаём номера SOS : **pw,123456,sos1,номер телефона# - ваш номер, где Setracker стоит pw,123456,sos2,номер телефона# - второго родственника pw,123456,sos3,номер телефона# - можно еще один номер**

Удалить номера SOS: **pw,123456,sos1# pw,123456,sos2# pw,123456,sos3#**

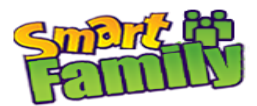

Установка интервалов передачи данных на сервер:

#### **pw,123456,upload,600#**

где 600 время в секундах между передачами данных на сервер

Прослушивание - часы перезвонят на указанный номер и включат микрофон **pw,123456,monitor,номер телефона#**

Получение координат GPS: **pw,123456,url#**

Выбор языка и часового пояса: **pw,123456,lz,9,3#** где 9 – русский язык (0 - английский язык), 3 - часовой пояс +3

Отключить блютуз, чтоб не кушал батарейку **pw,123456,bt,0#**

Команда включить или выключить ответные смс **pw,123456,smsonoff,0#** или **pw,123456,smsonoff,1#**

Смена пароля часов. По умолчанию пароль: 123456

*C номера-администратора ("center" номер) :*

#### Формат : **pw,НОВЫЙ\_ПАРОЛЬ#**

\* **ВНИМАНИЕ !!!** : Если вы забудетесь, что отправляете какую либо SMS команду с номера-администратора, и укажете перед командой буквы pw виде **pw,КАКАЯ\_ТО\_КОМАНДА**, у вас есть большой шанс установить новый пароль часов = КАКАЯ\_ТО*\_КОМАНДА*

*С произвольного номера :*

#### Формат : **pw,СТАРЫЙ\_ПАРОЛЬ,pw,НОВЫЙ\_ПАРОЛЬ#**

\* **ВНИМАНИЕ !!!** : Если вы или ваш смартфон случайно вставят пробел после запятой/перед НОВЫЙ\_ПАРОЛЬ, у вас может установиться пароль включающий в себя символ "пробел". Внимательно вводите НОВЫЙ ПАРОЛЬ!

Выключение часов : **pw,123456,poweroff#**  $*$  Лайфхак - выключение через последовательность нажатий кнопок : [5 раз [#SOS\]](https://vk.com/feed?section=search&q=%23SOS) + [#1] + [#2]

Поиск часов в помещении : **pw,123456,find#**